## Cornell University Office of the Assemblies

## Online Petition Signature Form FOR CANDIDATES to gather signatures

- 1. Log in to the Office of the Assemblies Petition Signature website: <a href="https://cuassemblies.knack.com/petitions#new/">https://cuassemblies.knack.com/petitions#new/</a>
- 2. Click on "+New Petition"

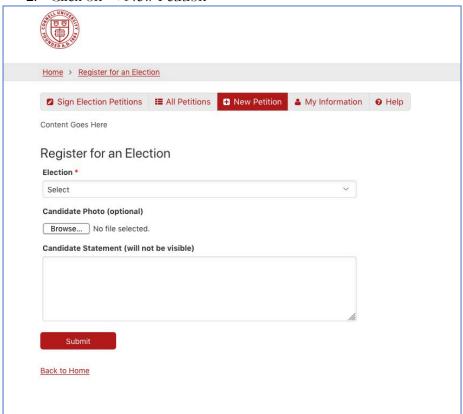

3. Use Drop-down to select the election for which you are running:

## **Constituent-Elected Trustees**

Student-Elected Trustee (candidate must be a Graduate or Professional Student)

- Requires 100 signatures (we recommend gathering 150 to be safe).
- o Any registered Cornell student (including undergraduates) may sign your petition form

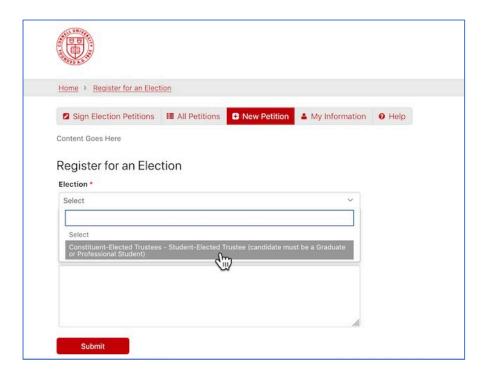

- 4. Insert your Candidate Statement in the space provided (this will NOT be visible to those signing your petitions, but will be used for your Candidate Profile on the website)
- 5. Upload your photo (optional)
- 6. Hit "Submit"

Submit